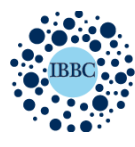

Istituto di Biochimica e Biologia Cellulare Institute of Biochemistry and Cell Biology

Implementazione di Web Proxy con autenticazione degli utenti via ldap server , per la consultazione delle riviste scientifiche utilizzando connessioni internet esterne all'istituito.

Indice

- 1. Introduzione
- 2. Analisi dei requisiti
- 3. Risorse impiegate
- 4. Configurazione proxy lato server
- 5. Configurazione proxy lato client
- 6. Funzionamento
- 7. Conclusione

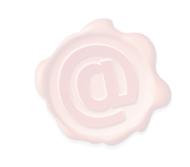

**SOLURI** ALESSANDRO 16.12.2020 15:06:23 UTC

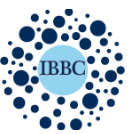

### 1. Introduzione

Con l'emergenza sanitaria e la conseguente diffusione del lavoro agile, almeno durante le prime settimane sono state molte le criticità organizzative legate alla gestione delle attivtà quotidiane dei ricercatori . Tra queste registriamo sicuramente quella legata all'accesso alle riviste scientifica in abbonamento.

Oltre alle risorse bibliografiche messe a disposizione dall' Amministrazionee Centrale e fruibili tramite Biblio Porxy , la sede IBBC di Napoli è titolare di abbonamenti a numerose riviste che però sono accessibili solo da rete internet istituzionale.

Questo tipo di abbonamento infatti ha come "porta di accesso" un range di IP che nel nostro caso si trova nell'ambito della subnet è 140.164.61.\* e tutti gli ip al di fuori di tale range sono inibiti all'accesso. Di conseguenza utilizzando connessioni internet "domestiche" non c'è possibilità di consultare le riviste

A seguito diverse segnalazione da parte dei ricercatori già dalle prime settimane di lavoro agile, ci siamo resi conto che il problema andava affrontato e risolto in breve tempo.

Dopo un confronto con la responsabile delle risorse bibliografiche per la nostra sede , dott.ssa Stefania Mariggiò ho optato per l'installazione di un server proxy

Un proxy può avere diverse funzioni : è' in grado di fare caching di pagine web e quindi velocizzare l'accesso ad esse, può fungere da firewall oppure può essere utilizzato per nascondere l'IP di origine.

Nel nostro caso il proxy avrà la funzione di trasformerà gli IP di connessioni domestiche in un IP appartenente alla rete 140.164.61. cosicché i sistemi di accesso alle riviste possano accettarlo e abilitarlo alla consultazione delle stesse.

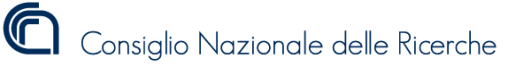

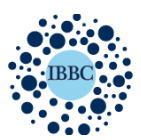

#### 2. Analisi dei requisiti

- **Compatibilità** : Il software deputato a funzione di proxy deve essere compatibile con i sistemi operativi installati sui server a disposizione.
- Sicurezza: Gli accessi al proxy devono essere controllati e avvenire in maniera selettiva. Ci troviamo in un periodo storico in cui il CNR e le sue reti hanno subito numerosi attacchi hacker .
- **Facile utilizzo**: Il sistema deve essere facilmente utilizzabile, fruibile possibilmente via web e senza dove scaricare applicazioni di terze parti.
- **Facile configurazione:** Il Sistema non deve prevedere da parte dell'utente la modifica della configurazione di rete del proprio computer ne altro tipo di configurazioni del sistema operativo.
- Senza interferenze: Il proxy deve poter lavorare sui computer senza interferire con il normale traffico della rete domestica

### 3. Risorse impiegate

Ho utilizzato uno dei server Sinology con sistema operativo Disk Station 6.2 ed equipaggiato con CPU Intel Atom d2700.

Ho dedicato al programma una memoria Ram da 2048 MB e 10 GB di spazio disco per immagazzinare la cache dei siti consulati.

### 4. Configurazione lato server

Ho installato l'applicazione PROXY inclusa dei repository di Sinology Un volta installata l'applicazione l'ho configurata in modo che il traffico internet da gestire venisse dirottata sulla porta http 8080

Pe garantire un **elevato livello di sicurezza** ho collegato il sistema di autenticazione del proxy al nostro ldap server che detiene le credenziali di accesso ai servizi informatici interni al nostro istituto . In modo da vincolare l'accesso al proxy con username e password.

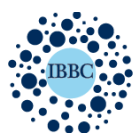

### 5. Configurazione lato client

Gli utenti che devono utilizzare il proxy inseriranno alcuni parametri in un browser che verrà possibilmente dedicato solo alla navigazione su riviste . In questo esempio è riportata l'inserimento dei parametri proxy all'interno di Mozilla Firefox

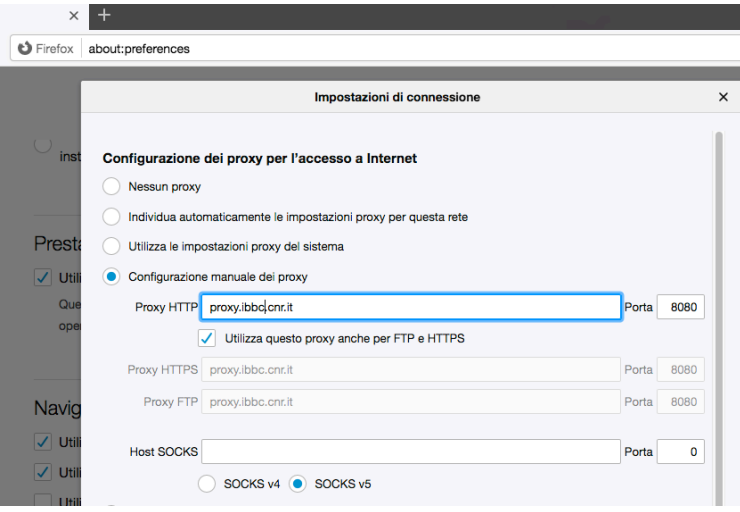

L'utente entra nel pannello delle preferenza di Firefox e dal menu "generale" accede alle "Impostazioni di connessione" qui configura l'indirizzo del proxy manualmente : proxy.ibbc.cnr.it e la porta di connessione: 8080

Dopo aver inserito questi due parametri, l'utente alla prima apertura del browser si troverà dinanzi ad una schermata di accesso come quella che segue in figura , in cui inserire le propri credenziali:

nometente@ldap.ibp.cnr.it ( dove ldap.ibp.cnr.it è l'indirizzo del server che si occupa dell'autenticazione) e password.

Come accennato in precedenza , le credenziali sono quelle già assegnate agli utenti per l'utilizzo di servizi interni come la posta ibp , il wifi , l'accesso al cloud, ecc .

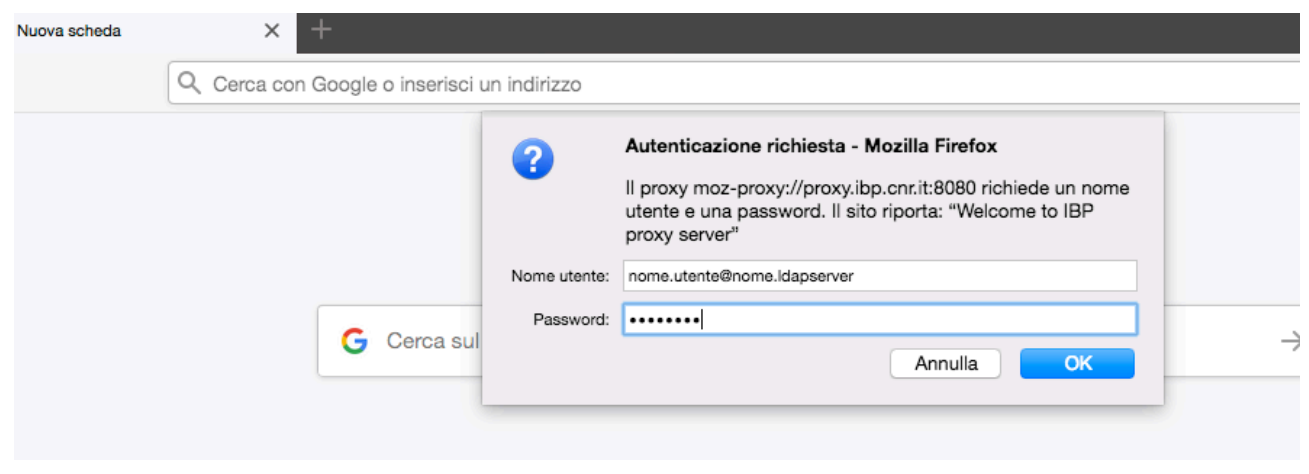

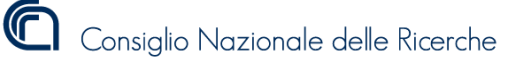

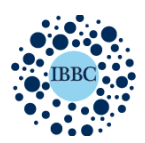

Istituto di Biochimica e Biologia Cellulare Institute of Biochemistry and Cell Biology

## 6. Funzionamento

Ecco invece uno schema riepilogativo del funzionamento del proxy:

- 1. Il client del ricercatore in lavoro agile dopo aver configurato il suo browser, durante il suo primo accesso ad internet fa una richiesta di autenticazione al server Idap.
- 2. Il server ldap valida le credenziali e reindirizza il traffico dati verso il proxy server. Fino a questa fase l'ip associato al client è ancora fornito dal provider utilizzato dall'utente
- 3. Il proxy server elabora tutte le richieste http e https che riceve sulla porta 8080 con associato uno username
- 4. Il proxy server reindirizza il traffico in uscita verso internet associandogli un unico indirizzo ip :140.164.61.29

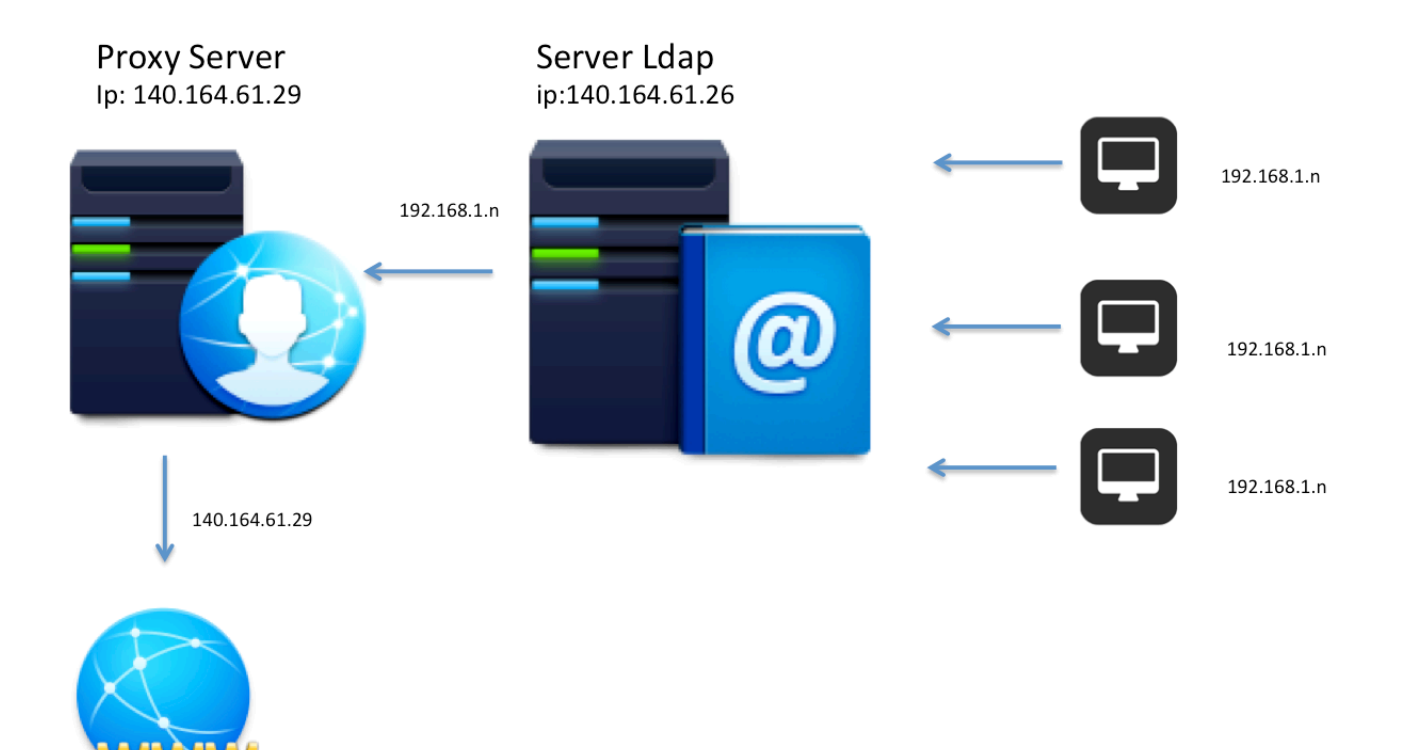

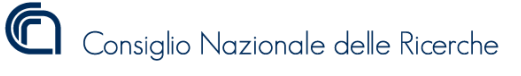

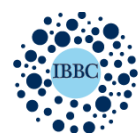

# 7. Conclusione

Questo sistema , installato e configurato in pochi giorni ha dato un ulteriore strumento al personale di ricerca per poter lavorare da casa ed esser pienamente operativo.

Il Proxy server inoltre viene utilizzato attualmente anche da alcune aziende che hanno stipulato convenzioni e collaborazioni con L'IBBC ,come Dompè e Axxam.

Questi pur svolgendo attività di ricerca all'interno del nostro istituto utilizzano porzioni di reti indipendenti e quindi non abilitate all'accesso alle risorse bibliografiche a cui è abbonato il nostro istituto.

Di seguito l'elenco delle riviste consultabili tramite il proxy server appena descritto :

- 1. Autophagy
- 2. Cell Cycle
- 3. Biochemical
- 4. Blood
- 5. Cancer Research
- 6. Clinical Cancer Research
- 7. Development
- 8. Journal of Cell Science
- 9. Genes & Development
- 10. Genome Research
- 11. Genetics
- 12. Genetic
- 13. Journal of Biological Chemistry
- 14. The Journal of Cell Biology
- 15. Journal of Experimental Medicine
- 16. The Journal of Immunology
- 17. Journal of Medical Genetics
- 18. Journal of Neuroscience
- 19. Molecular Biology of the cell
- 20. The Plant Cell
- 21. Plant Physiology
- 22. Plant Physiology
- 23. Infection and Immunity
- 24. Journal of Bacteriology
- 25. Journal of Virology
- 26. MBIO
- 27. Microbiology Spectrum
- 28. Microbiology and Molecular Biology Reviews
- 29. Molecular and Cellular Biology
- 30. Science Signaling
- 31. Applied and Environmental Microbiology
- 32. Teaching tools in plant biology